## **Ghid Photoshop**

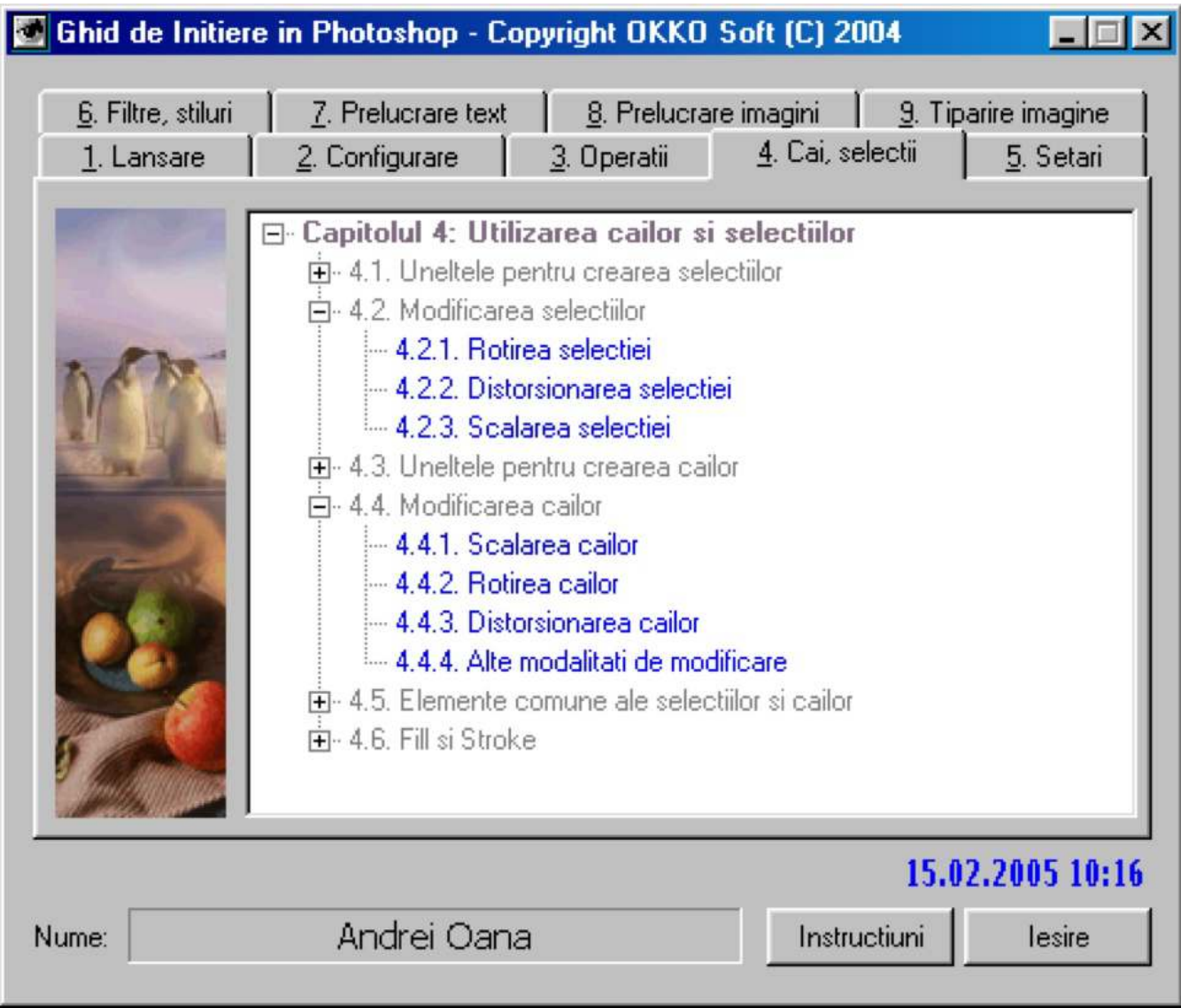

Ghid de initiere Photoshop 1.0 contine:

## **89 lectii**

Elementele Photoshop de baza prezentate in cadrul Ghidului de initiere **Photoshop** sunt: layerele, caile, selectiile, filtrele, stiluri. In cadrul ghidului se va prezenta modaliatea de introducere si prelucrare a textului intr-o imagine, prelucrarea si mixarea imaginilor, setarea imaginilor (luminozitate, culoare, canale). Scopul programului de initiere este acela de a oferi utilizatorului o descriere cit mai accesibila a Photoshop astfel incit utilizatorul sa poata, dupa parcurgerea ghidului, sa realizeze singur imagini si prelucrari de imagini complexe.

Pe parcursul capitolelor 1-10 se pastreaza un mod unitar de prezentare: fiecare subiect este impartit in pasi distincti cu specificatii ajutatoare (afisarea unei ferestre cu textul explicativ) la fiecare pas. La prezentarea lectiilor exista trei optiuni (sub forma de butoane): "Demonstratie", "Continuare", "Iesire". Daca a fost aleasa optiunea "Demonstratie" se va prezenta automat subiectul ales. La alegerea optiunii "Continuare" programul intelege ca utilizatorul si-a insusit subiectul in cauza si este rugat sa parcurga singur lectia respectiva. Daca utilizatorul parcurge cu succes lectia, la sfirsit este felicitat, altfel este atentionat ca a gresit. Daca este aleasa optiunea "Iesire" programul renunta la prezentarea lectiei curente si revine la ecranul principal.

Cuprinsul celor 10 capitole este urmatorul:

Capitolul 1 - Lansarea în executie si descriere

- 1.1 Editare de imagini
- 1.2 Intrarea si iesirea din Photoshop
- 1.3 Descrierea mediului de lucru **Adobe Photoshop**
- 1.3.1 Bara de titlu
- 1.3.2 Bara de meniuri
- 1.3.3 Bara cu butoane pentru formatare
- 1.3.4 Zona care contine fereastra imaginii
- 1.3.5 Linia de stare
- 1.3.6 Paletele
- 1.3.7 Fereastra de unelte
- Capitolul 2 Configurare Photoshop
- 2.1 Setari generale
- 2.2 Salvarea fisierelor
- 2.3 Afisarea si cursorul
- 2.4 Transparenta si gama
- 2.5 Unitati de masura
- 2.6 Grilajul si liniile de ghidare
- 2.7 Plugin-urile si folosirea harddisk-ului
- 2.8 Memoria virtuala
- 2.9 Setarea culorilor
- 2.10 Sistem de asistenta Help
- Capitolul 3 Operatii cu imagini
- 3.1 Crearea unei imagini
- 3.2 Deschiderea unei imagini
- 3.3 Închiderea unei imagini
- 3.4 Salvarea unei imagini
- 3.5 Salvarea unei imagini sub alt nume
- 3.6 Trecerea de la o imagine la alta
- Capitolul 4 Utilizarea cailor si selectiilor
- 4.1 Uneltele pentru crearea selectiilor
- 4.1.1 Uneltele de tip geometric
- 4.1.2 Uneltile de forma neregulata
- 4.2 Modificarea selectiilor
- 4.2.1 Rotirea selectiei
- 4.2.2 Distorsionarea selectiei
- 4.2.3 Scalarea selectiei
- 4.3 Uneltele pentru crearea cailor
- 4.3.1 Uneltele de tip geometric
- 4.3.2 Uneltele de forma neregulata
- 4.4 Modificarea cailor
- 4.4.1 Scalarea cailor
- 4.4.2 Rotirea cailor
- 4.4.3 Distorsionarea cailor
- 4.4.4 Alte modalitati de modificare
- 4.5 Elemente comune ale selectiilor si cailor
- 4.5.1 Transformarea unei selectii într-o cale
- 4.5.2 Transformarea unei cai într-o selectie
- 4.6 Fill si Stroke
- 4.6.1 Fill
- 4.6.2 Stroke
- Capitolul 5 Aranjari, setari si reglali
- 5.1 Layerele
- 5.1.1 Crearea unui nou layer
- 5.1.2 Copierea unui layer

5.1.5 Aranjarea ordinii layerelor 5.1.6 Ascunderea, legarea si blocarea layerelor 5.1.7 Contopirea layerelor 5.1.8 Nivelul de opacitate si modul de afisare al layerelor 5.2 Modificarea dimensiunii si rezolutiei unei imagini 5.3 Reglarea imaginilor 5.3.1 Reglarea luminozitatii si contrastului 5.3.2 Reglarea culorilor 5.3.3 Reglarea canalelor Capitolul 6 - Filtrele si stilurile 6.1 Filtrele 6.1.1 Filtrele de tip Artistic 6.1.2 Filtrele de tip Blur 6.1.3 Filtrele de tip Brush Stroke 6.1.4 Filtrele de tip Distort 6.1.5 Filtrele de tip Noise 6.1.6 Filtrele de tip Pixelate 6.1.7 Filtrele de tip Render 6.1.8 Filtrele de tip Sharpen 6.1.9 Fil trele de tip Sketch 6.1.10 Filtrele de tip Stylize 6.1.11 Filtrele de tip Texture 6.1.12 Filtrele de tip Video 6.2 Stilurile 6.2.1 Stilul Blending Options 6.2.2 Stilul Drop Shadow 6.2.3 Stilul Inner Shadow 6.2.4 Stilul Outer Glow 6.2.5 Stilul Inner Glow 6.2.6 Stilul Bevel and Emboss 6.2.7 Stilul Satin 6.2.8 Stilul Color Overlay 6.2.9 Stilul Gradient Overlay 6.2.10 Stilul Pattern Overlay 6.2.11 Stilul Stroke Capitolul 7 - Prelucrarea textului în Photoshop 7.1 Editarea textului 7.1.1 Crearea unui text 7.1.2 Selectarea unui text 7.1.3 Modificarea dimensiunii, fontului si stilului 7.1.4 Modificarea alinierii si culorii textului 7.2 Transformarea textelor 7.2.1 Modificarea textului cu optiunea Transform 7.2.2 Modificarea textului cu optiunea Warp Text 7.2.3 Modificari speciale asupra textului 7.3 Aplicarea filtrelor si stilurilor asupra textelor Capitolul 8 - Prelucrarea si mixarea imaginilor 8.1 Prelucrarea imaginilor 8.2 Mixarea imaginilor Capitolul 9 - Tiparirea unei imagini 9.1 Setarea optiunilor de tiparire 9.2 Setarea optiunilor pentru suportul de tiparire 9.3 Optiunea Print

5.1.3 Stergerea unui layer 5.1.4 Crearea layerelor speciale